### Научете как да търсите, добавяте и премахвате продукти от Вашата месечна поръчка за лоялност  $(I^{\dagger}RP)$

Има два начина, по които можете да го направите.

- 1. Директно от Вашата поръчка за лоялност
- 2. Като добавите продуктите към Вашата количка

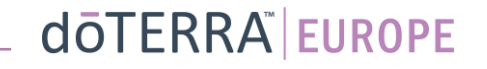

### 1. Управлявайте продукти **от** Вашата месечна поръчка за лоялност (LRP)

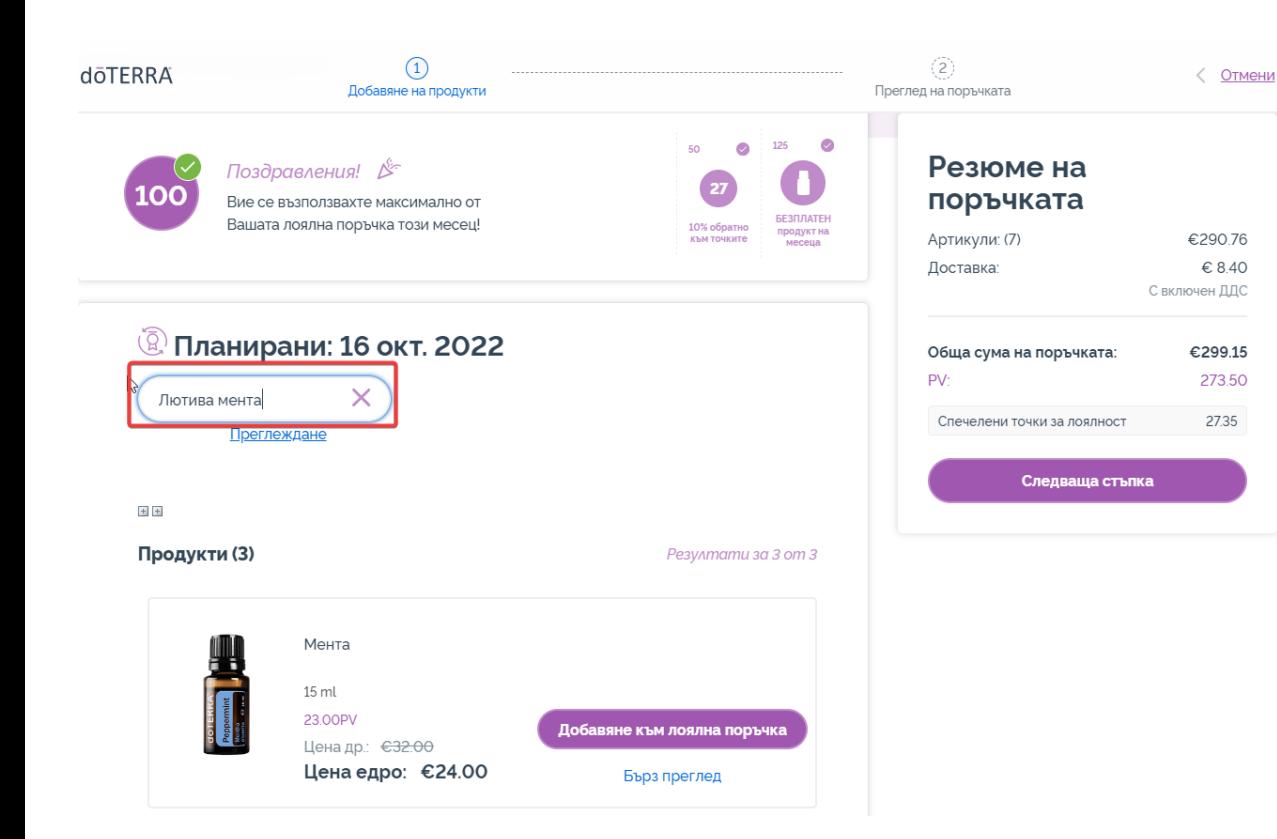

## Можете да добавяте продукти, като въведете името на продукта в **полето за търсене**.

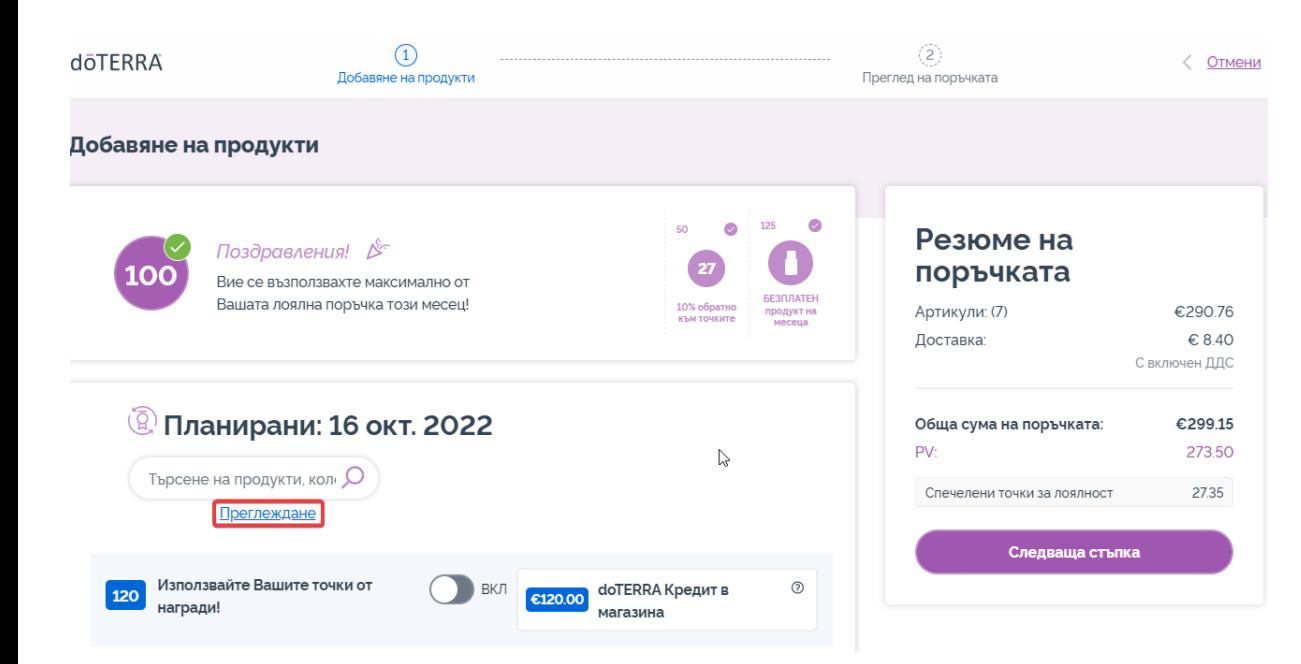

Или, за да разгледате всички продукти на doTERRA Europe, просто кликнете върху "**Преглеждане**"

## Управлявайте продукти **от** Вашата месечна поръчка за лоялност (LRP)

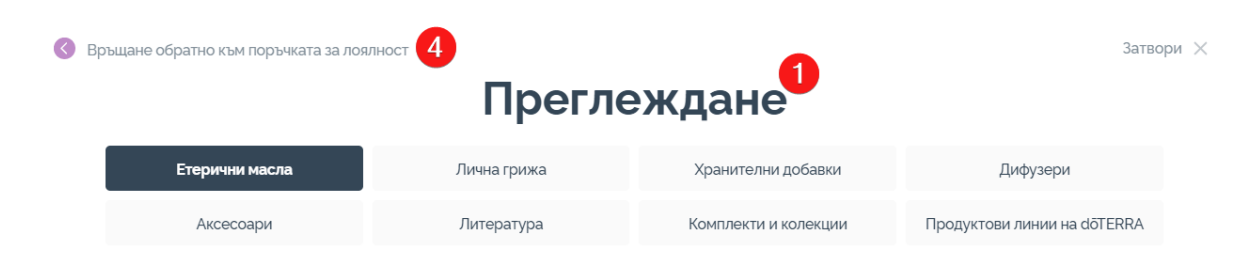

#### Етерични масла

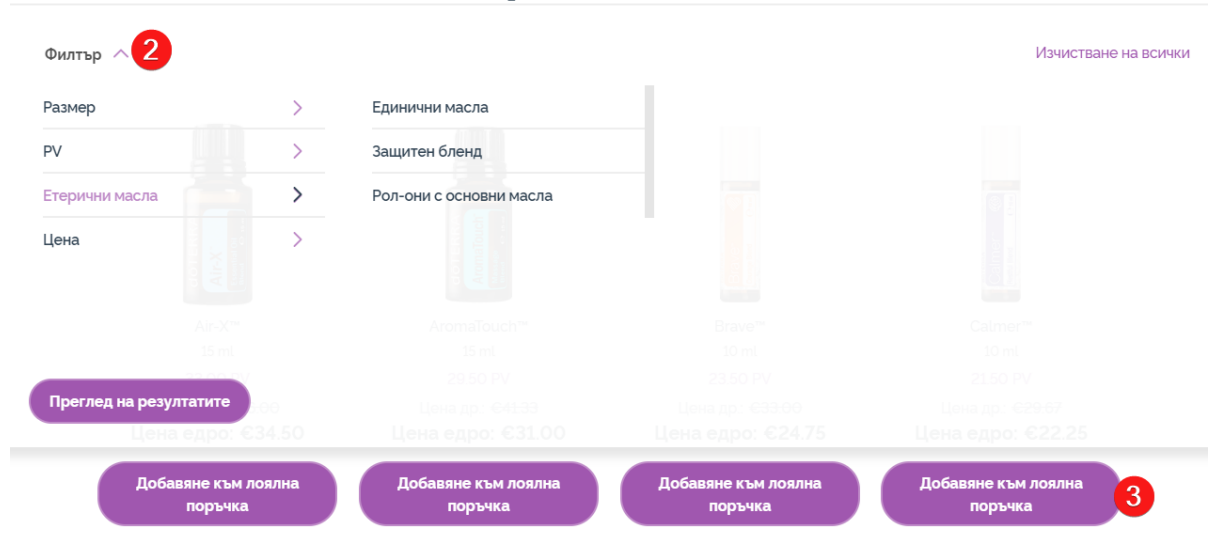

1) Когато **разглеждате продукти**, можете да филтрирате по продуктова категория (напр. етерични масла, лична хигиена).

2) Сортирайте продукта по подкатегория, като използвате опцията за филтриране.

3) Добавете желаните продукти, като кликнете върху "Добавяне към лоялна поръчка

4) След като приключите с добавянето на продукти, кликнете върху "Връщане обратно към поръчката за лоялност ".

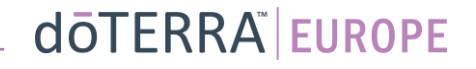

Управлявайте продукти **от** Вашата месечна поръчка за лоялност (LRP)

## Можете да коригирате количеството на продукта с помощта на иконите "-/+".

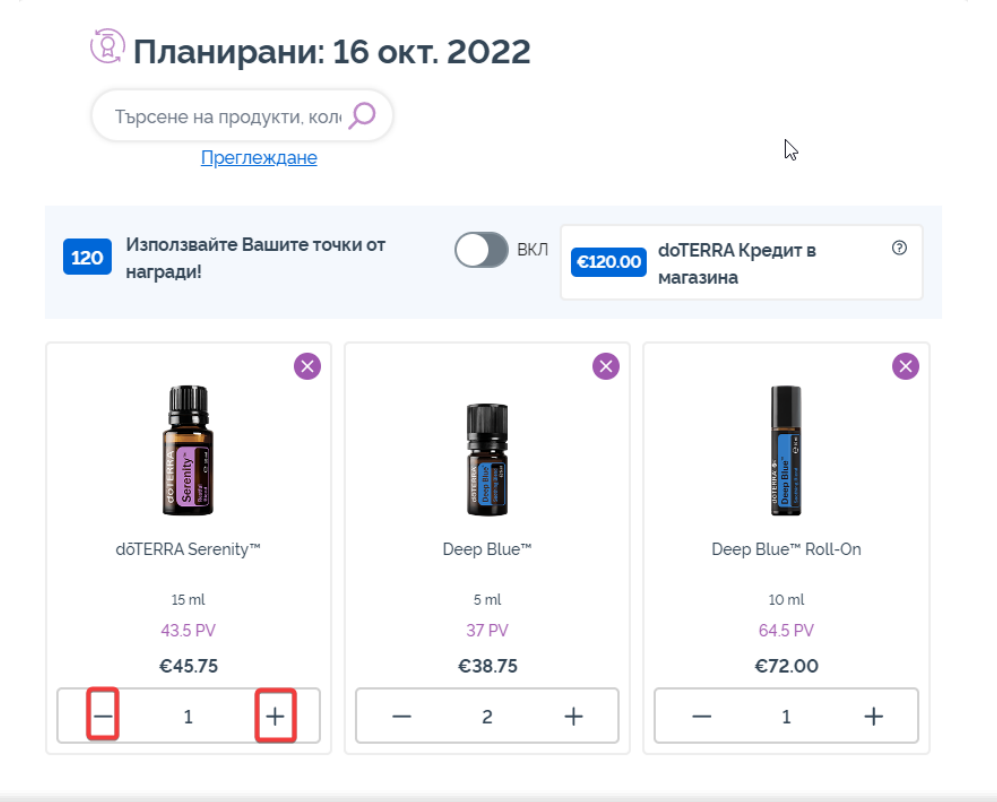

## За да премахнете продукт, кликнете върху "х".

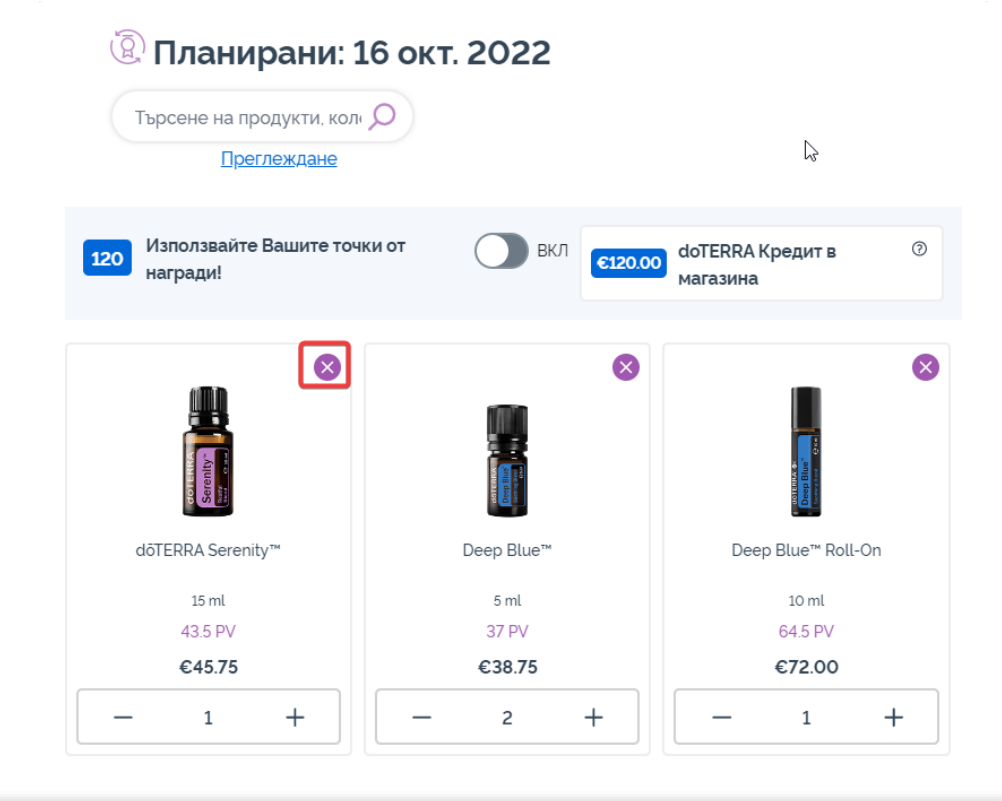

## Управлявайте продукти **от** Вашата месечна поръчка за лоялност (LRP)

Веднага щом финализирате артикулите във Вашата месечна поръчка за лоялност (LRP), отидете на следващата стъпка и изберете "Обработете сега" или запазете промените, като изберете обработка на планираната дата за обработка.

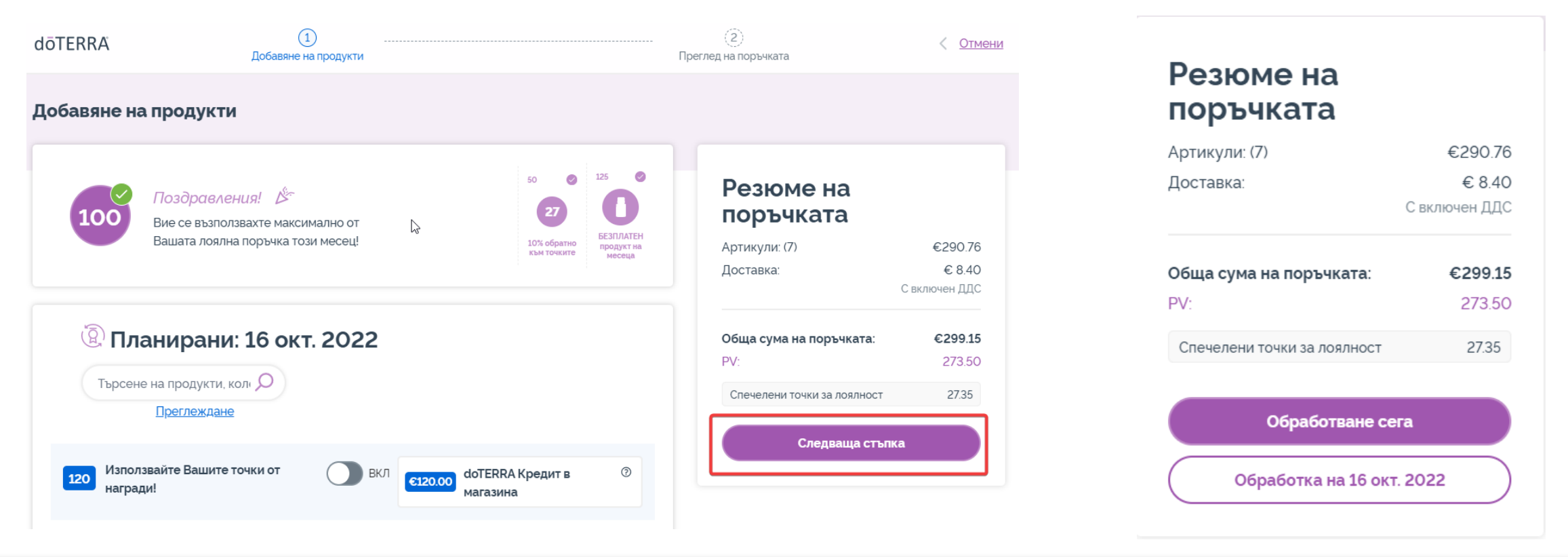

# 2. Управлявайте продукти **чрез Вашата количка**

Добавете продуктите, които бихте желали да добавите към Вашата месечна поръчка за лоялност, към (LRP) Вашата количка.

Можете да го направите по два начина.

- 1. Използвайте функцията за **търсене**
- **2. Разгледайте** категориите на продуктите

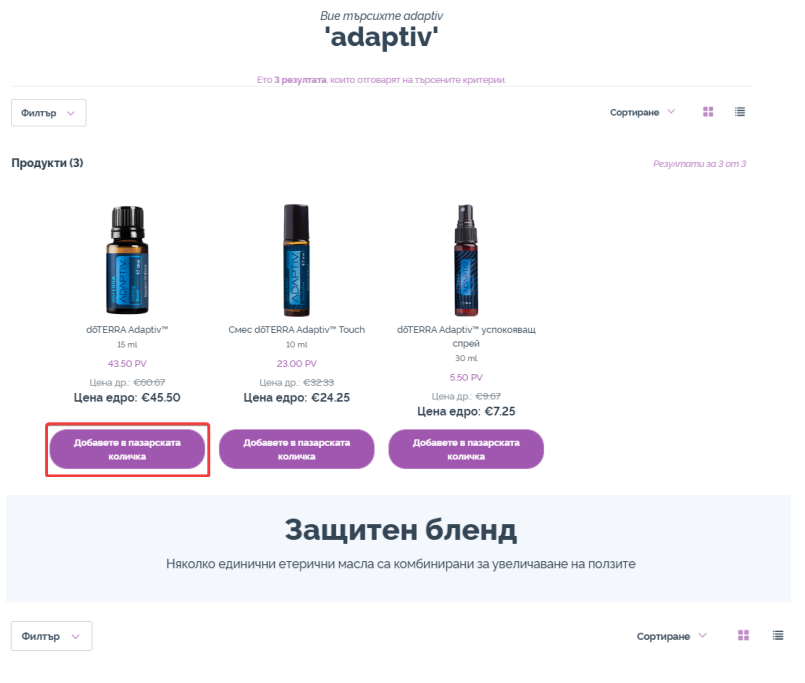

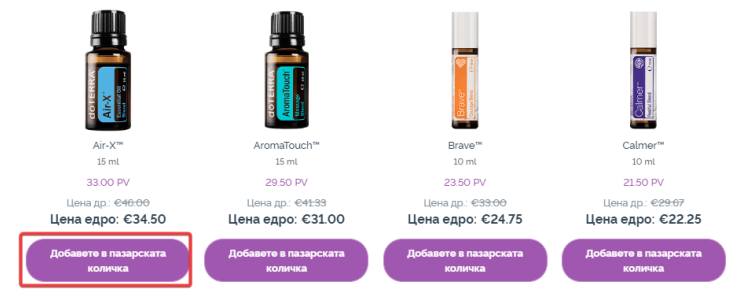

След като добавите всички желани продукти във Вашата количка, отидете до количката, като задържите курсора върху иконата в горния десен ъгъл на страницата и кликнете върху "Прегледайте Вашата пазарска количка".

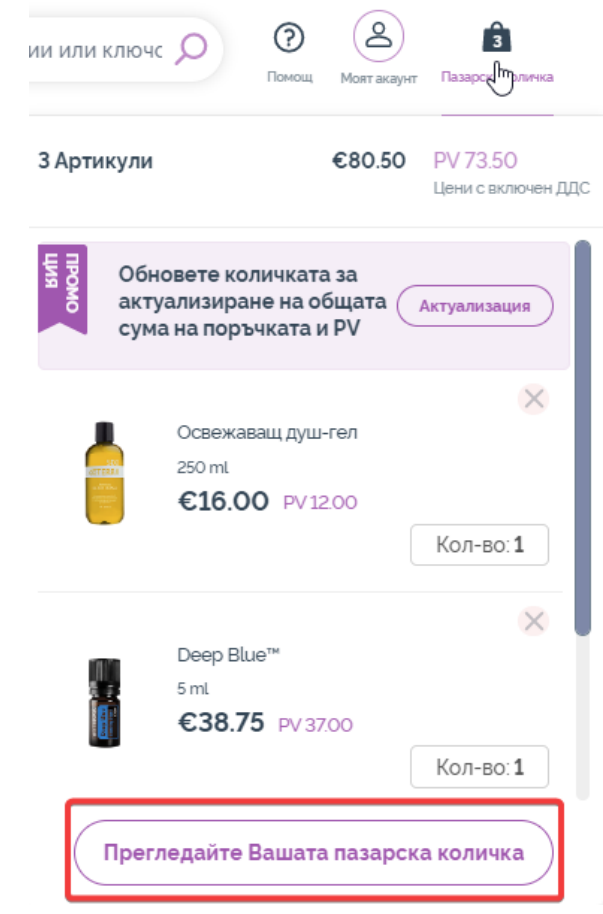

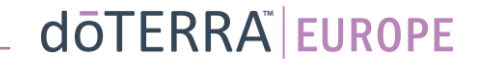

Веднага щом сте в количката, кликнете върху лилавия бутон "Добавете", който се намира в раздела "Месечни поръчки за лоялност".

#### Резюме на поръчката Артикули: (3): €80.50 Обща сума на поръчката: €80.50 **PV** 73.50 Спечелени точки за лоялност 7.35 Продължете към "Финализиране  $\widehat{\mathbb{Q}}$  Моята поръчка за лоялност Имате съществуваща месечна поръчка за лоялност. Изберете да добавите или замените артикулите във Вашата поръчка за лоялност с артикулите във Вашата пазарска количка. Научете повече за Програмата за ЛОЯЛНОСТ Планирани: 16 окт. Добавян 2022 273.5PV €299.15 Артикули: (7)

От изскачащия прозорец изберете "Добавете" или "Заменете".

- **Добавяне:** Това ще вземе артикулите във Вашата количка и ще ги добави към месечната си поръчка за лоялност или да замените съществуващите Вашата съществуваща месечна поръчка за лоялност (LRP)
- **Заменяне:** Това ще премахне всички артикули, които понастоящем са във Вашата месечна поръчка за лоялност (LRP), и ще ги замени с артикулите във Вашата количка.

#### Искате ли да направите промени по Вашата месечна поръчка за лоялност?

Изберете дали искате да добавите артикулите във Вашата пазарска количка пазарска количка

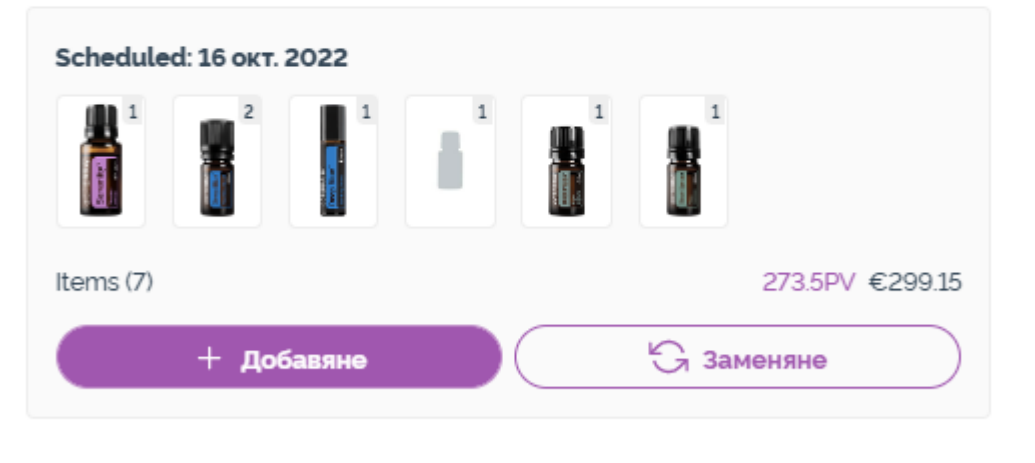

Създайте нова месечна поръчка за лоялност

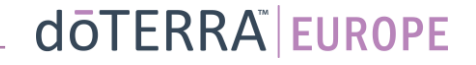

 $\times$ 

Уверете се, че сте запазили Вашите промени.

Веднага щом финализирате артикулите във Вашата месечна поръчка за лоялност (LRP), преминете към следващата стъпка и изберете "Обработете сега" или запазете промените, като изберете обработка на планираната дата за обработка.

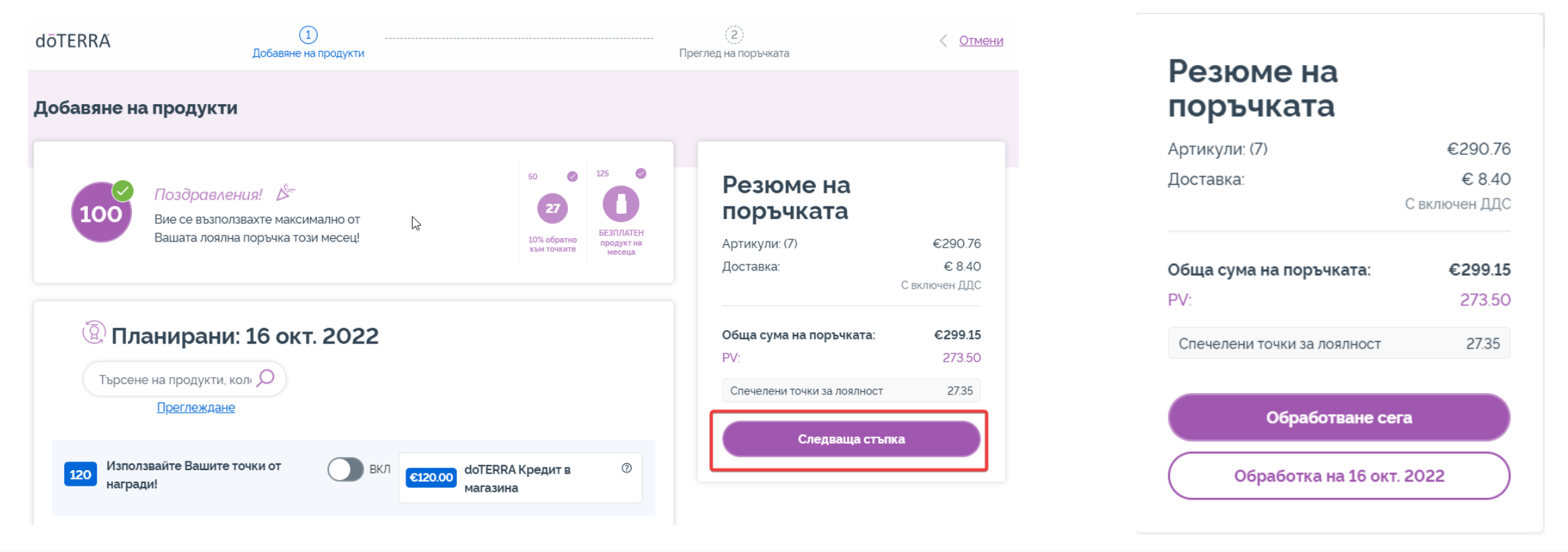